## Inbetriebnahme

Diese Schnellstartanleitung hilft Ihnen das Motherboard in kurzer Zeit einzurichten und zu verwenden. Benutzen Sie bitte gleichzeitig die Referenzkarte im Benutzerhandbuch, wenn Sie diese Schnellstartanleitung verwenden. Ausführliche Setupanweisungen entnehmen Sie bitte dem Benutzerhandbuch.

## **Paketinhalt**

Die folgenden Artikel gehören zum Lieferumfang.

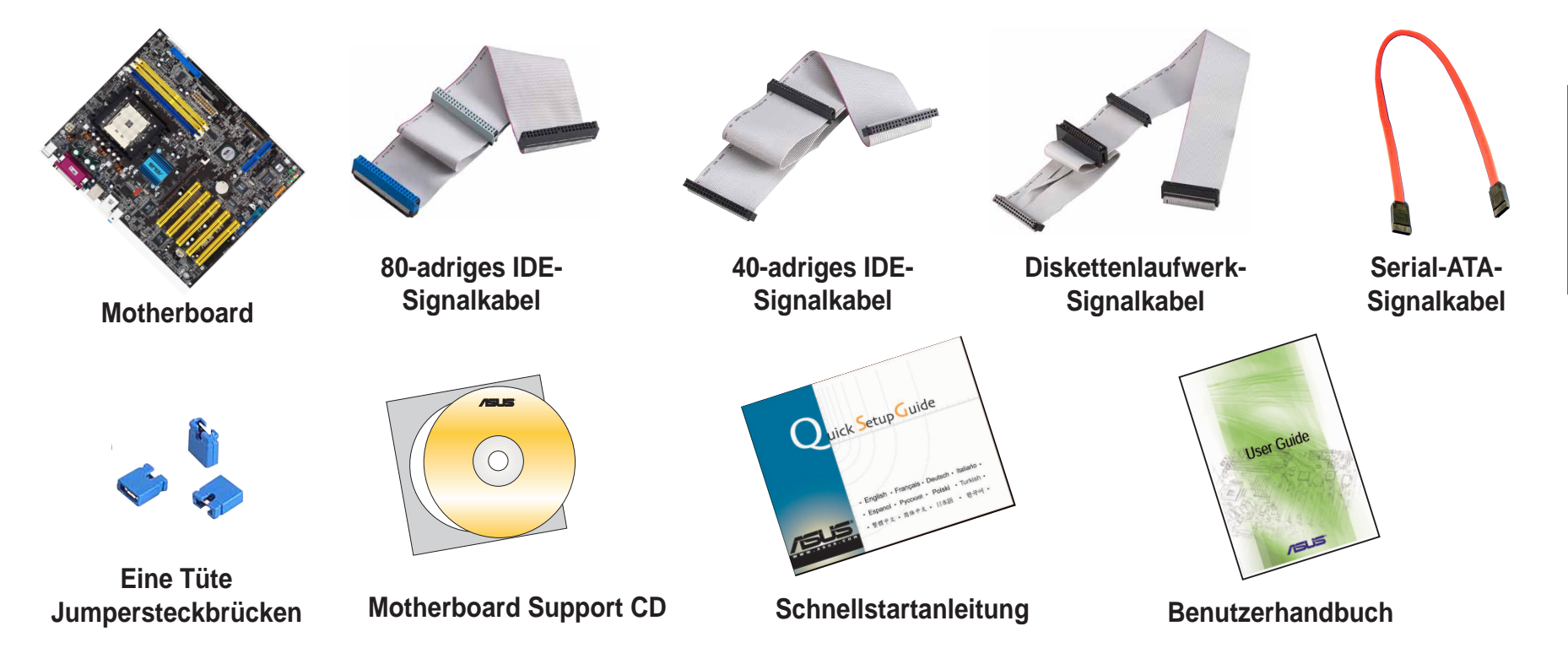

### **SICHERHEITSHINWEISE**

Computerkomponenten sind sehr empfindlich gegen elektrostatische Entladung (ESD). Bevor Sie eine Komponente in die Hand nehmen, legen Sie bitte eine Antistatik-Manschette (nicht mitgeliefert) an und berühren einen geerdeten Metallgegenstand, um die aufgebaute statische Elektrizität zu entladen.

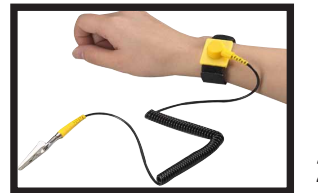

## Installation

1

*WARNUNG!* Verbinden Sie kein Stromkabel mit aktiven Netzsteckdosen, bevor die Installation und Konfiguration vervollständigt ist.

## **Installieren derArbeitsspeichermodule**

- 1. Drücken Sie die Haltebügel nach außen, um den DIMM-Steckplatz zu entriegeln.
- 2. Richten Sie ein DIMM-Modul auf den Steckplatz aus, so dass die Kerbe am DIMM-Modul auf die Unterbrechung des Steckplatzes passt.
- 3. Drücken Sie das DIMM-Modul fest in denSteckplatz, bis die Haltebügel zurückschnappen und das DIMM-Modul richtig sitzt.
- 4. Wiederholen Sie die Schritte 1-3, um die anderen Module zu installieren.

### **Speichermodul**

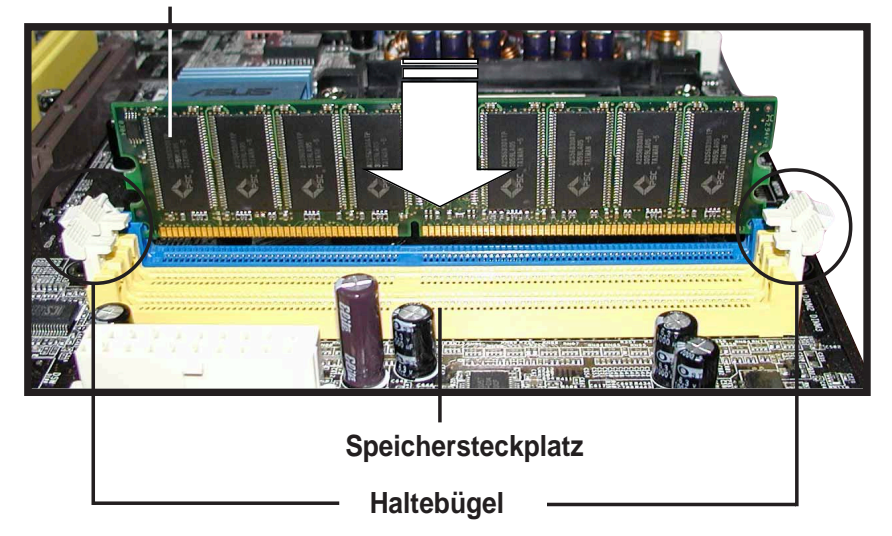

### 2**Installieren der CPU und des Kühlkörpers mit Lüfter**

- 1. Entriegeln Sie den CPU-Sockel, indem Sie den Hebel zur Seite drücken und dann hoch bis zu einem Winkel von 90°~100° heben.
- 2. Richten Sie die CPU auf den Sockel aus, wobei das goldene Dreieck an einer CPU-Ecke auf das kleine Dreieck an einer Sockelecke ausgerichtet wird. Stellen Sie sicher, dass die CPU parallel zu dem Sockel liegt.
- 3. Drücken Sie die CPU vorsichtig in den Sockel, bis sie richtig sitzt.

*WARNUNG!* Die CPU passt nur in eine Richtung. Drücken Sie die CPU nicht mit übermäßiger Kraft in den Sockel, um ein Verbiegen der Kontaktstifte und Schäden an der CPU zu vermeiden. Passt die CPU nicht, prüfen Sie bitte, ob die Richtung stimmt oder die Kontaktstifte verbogen sind.

- 4. Wenn die CPU richtig sitzt, drücken Sie den Hebel nach unten, um diese zu arretieren. Der Hebel lässt sich hierzu an der Sockelseite einrasten.
- 5. Installieren eines Kühlkörpers mit Lüfter (Konsultieren Sie bitte die dem Kühlkörper und Lüfter beigelegte Anleitung, sowie das Motherboard-Benutzerhandbuch.)
- 6. Verbinden Sie die CPU-Lüfterstromkabel mit dem CPU-Lüfteranschlussauf dem Motherboard.

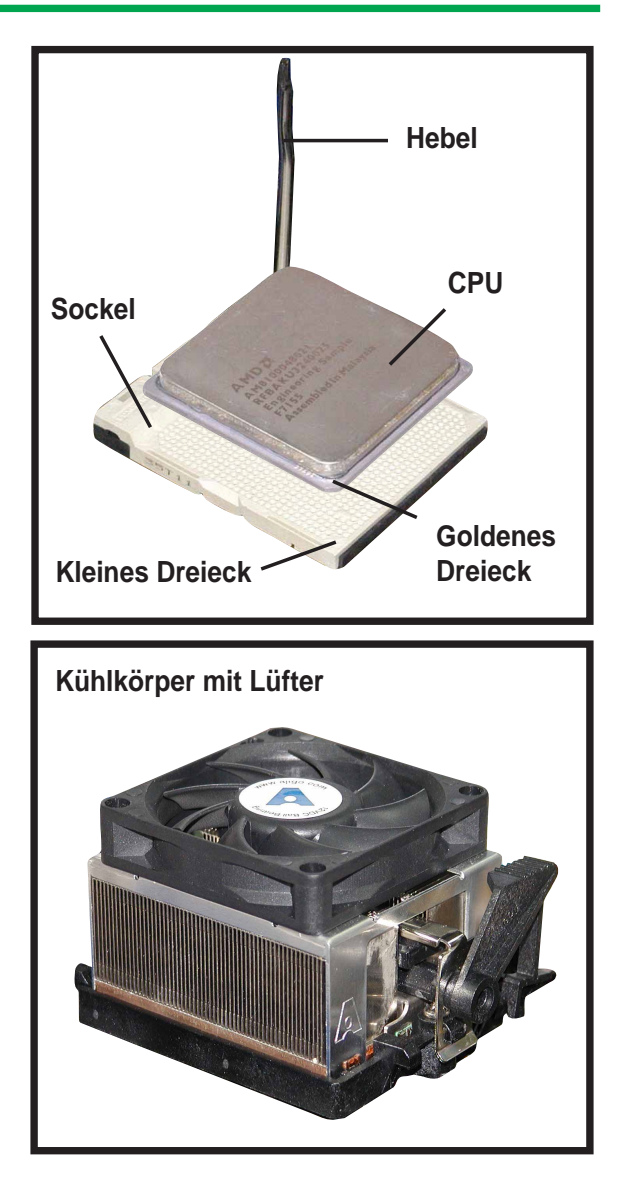

3

## **Einbauen des Motherboards**

**HINWEIS:** Der folgende Vorgang gilt für die meisten standardmäßigen Computergehäuse. Studieren Sie bitte vor der Motherboardinstallation die Konfiguration Ihres Computergehäuses, um sicher zu stellen, dass das Motherboard einpasst.

- 1. Schrauben Sie die mit Ihrem Computergehäuse mitgelieferten Dübel in die passenden Schraubenlöcher am Computergehäuse ein.
- 2. Entfernen Sie die Metallabdeckung, die die E/A-Anschlussöffnung an der Gehäuserückwand vorübergehend abdeckt.
- 3. Ersetzen Sie diese Abdeckung mit der dem Motherboard mitgelieferten E/A-Abdeckung. Bringen Sie die E/A-Abdeckung so an, dass die Öffnungen für die Tastatur- und Mausanschlüsse nah an dem Gehäuselüfter liegen.
- 4. Richten Sie die E/A-Anschlüsse des Motherboards auf dieÖffnungen an der E/A-Abdeckung am Computergehäuse aus.
- 5. Befestigen Sie das Motherboard mit Schrauben. Stellen Sie sicher, dass die Unterseite des Motherboards nicht das Computergehäuse berührt. Ansonsten kann ein Kurzschluss entstehen.

#### **Schrauben**

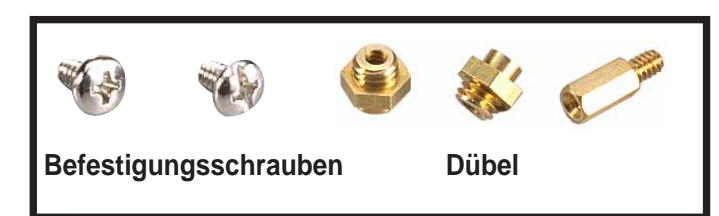

#### **Schraubenlöcher am Motherboard**

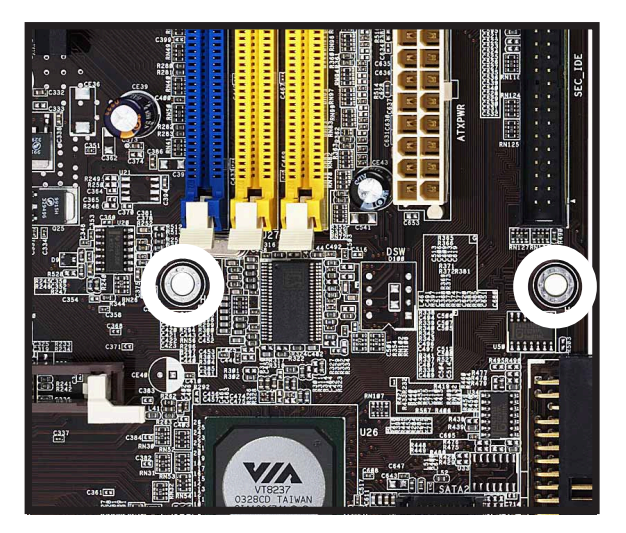

## **Installieren der Festplatten und des Diskettenlaufwerks**

- 1. Wollen Sie zwei IDE-Festplatten installieren, stellen Sie bitte eine als "Master" und die andere als "Slave" ein.Konsultieren Sie das Typenschild auf der Festplatte für die Jumpereinstellungen.
- 2. Bauen Sie die Laufwerke in das Computergehäuse ein.
- 3. Schließen Sie das Diskettenlaufwerk-Signalkabel und Stromkabel an.
- 4. Schließen Sie das IDE-Signalkabel und Stromkabel für IDE-Festplatten an.
- 5. Schließen Sie das SATA-Signalkabel und Stromkabel für SATA-Festplatten an.

**Diskettenlaufwerk**

# **StromkabelDiskettenlaufwerk-Signalkabel**

#### **IDE**

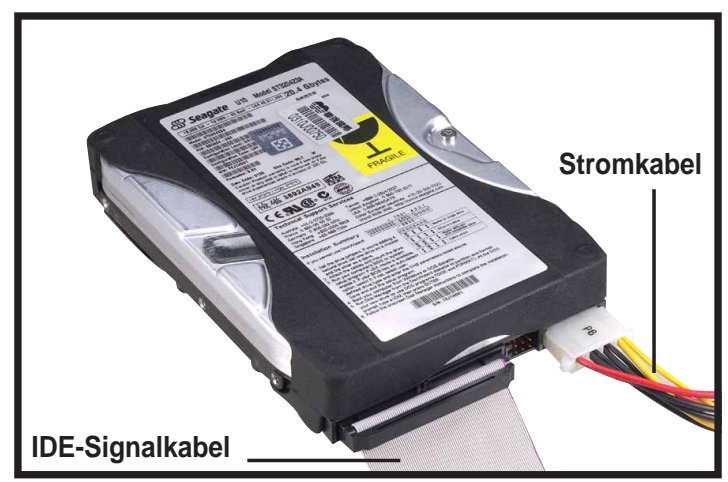

**Serial ATA**

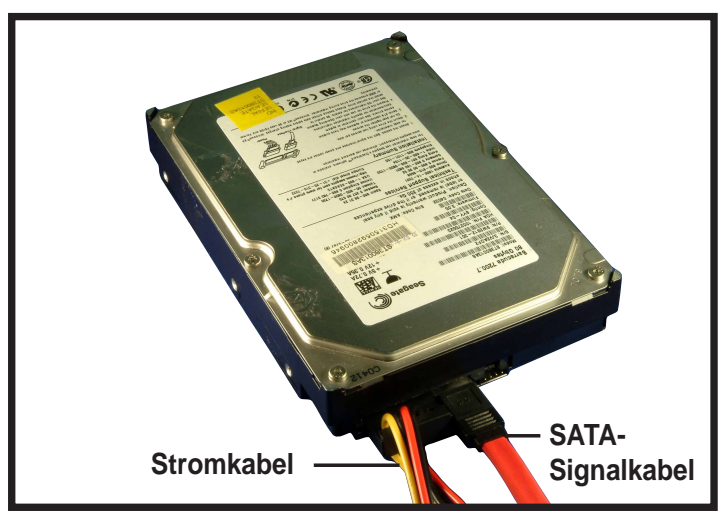

## **Verbinden der Laufwerk-Signalkabel**

- 1. Schließen Sie das Diskettenlaufwerk-Signalkabel an. Stellen Sie dabei sicher, dass der farbige Streifen an dem Kabel auf den Pol 1 des Diskettenlaufwerkanschlusses ausgerichtet ist.
- 2. Schließen Sie das IDE-Signalkabel für IDE-Festplatten an. Stellen Sie dabei sicher, dass der farbige Streifen an dem Kabel auf den Pol 1 des IDE-Anschlusses ausgerichtet ist.
- 3. Schließen Sie das SATA-Signalkabel für SATA-Festplatten an. Der SATA-Anschluss passt nur in einer Richtung. Wenn Sie Probleme beim Aufstecken haben, probieren Sie es bitte mit der anderen Richtung.

#### **Diskettenlaufwerk**

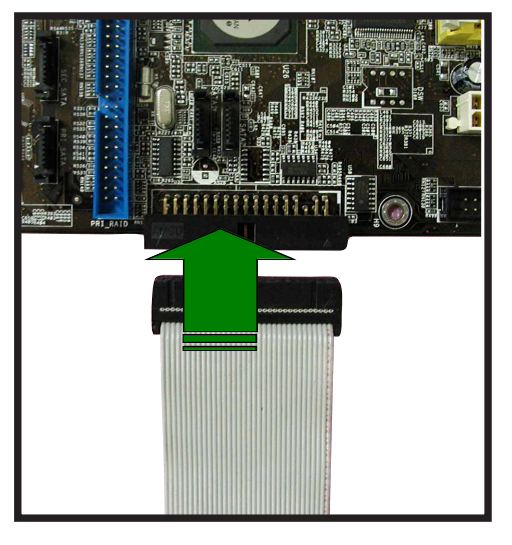

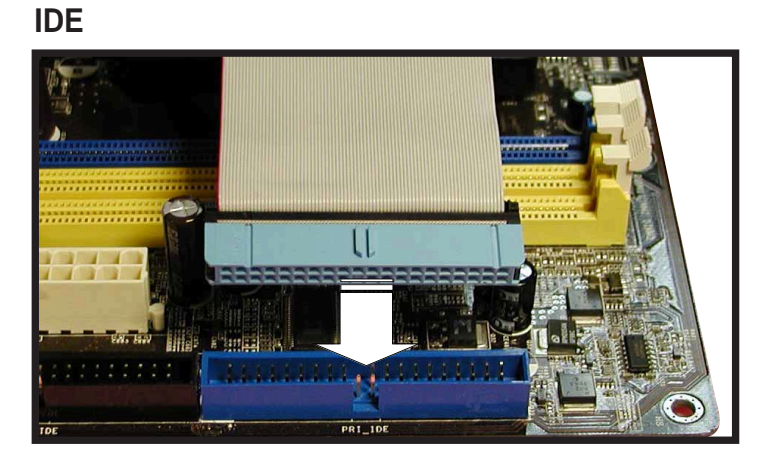

#### **Serial ATA**

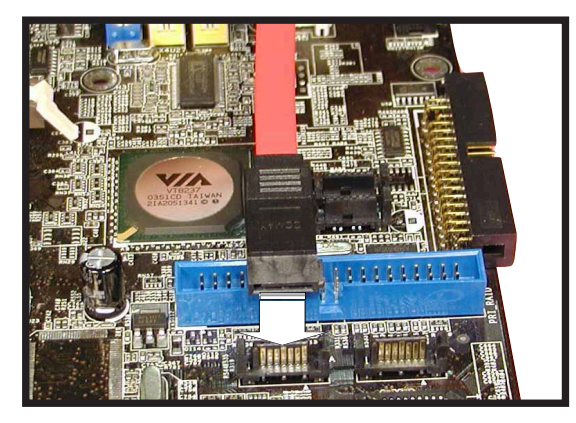

5

## **Verbinden der Leitungen für LEDs und Stromschalter am Gehäuse.**

Sie finden einige LED- und Stromschalterleitungen an der Frontseite des Computergehäuses. Verbinden Sie diese Leitungen mit dem Frontfeldanschluss am Motherboard.

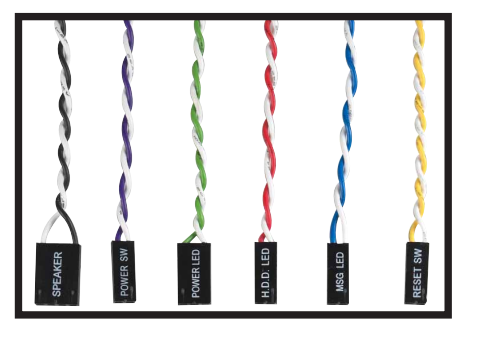

Deutsch **LED- und Schalter-Leitungen**

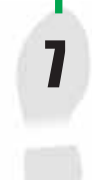

6

## **Installieren der Erweiterungskarten**

- 1. Entfernen Sie die Bleche neben den Steckplätzen, in die Sie die Erweiterungskarten einstecken möchten.
- 2. Stecken Sie die AGP-Grafikkarte in denentsprechenden Steckplatz ein.
- 3. Drücken Sie die Karte fest, aber nicht mit Gewalt, in den Steckplatz.
- 4. Befestigen Sie die Karte mit einer Schraube.
- 5. Wiederholen Sie den obigen Vorgang, um die anderen Erweiterungskarten zu installieren.

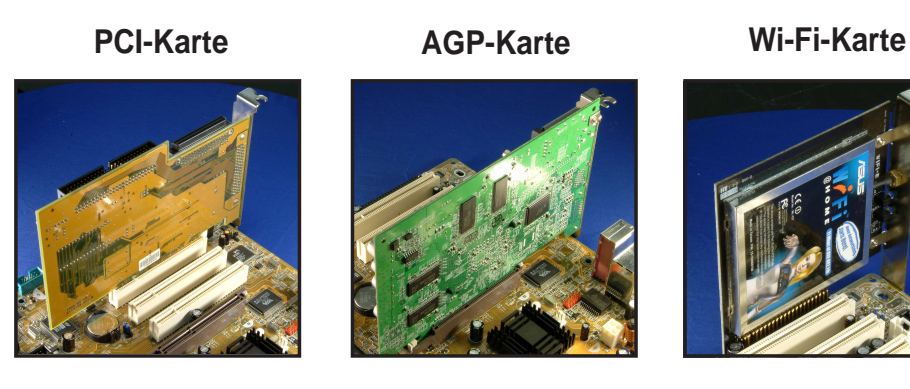

## **Verbinden der Stromversorgungskabel**

Die Stecker von einem ATX-Netzteil sind für die Stromanschlüsse auf dem Motherboard ausgelegt.

- 1. Richten Sie den 20-pol. Stromstecker so aus, dass der Plastikclip am Stecker an den Plastikriegel des Stromanschlusses auf dem Motherboard passt. Der Stecker sitzt richtig, wenn der Clip über den Riegel schnappt.
- 2. Folgen Sie dem Schritt 1, um den 4-pol. ATX 12V-Stromstecker anzuschließen.

### **WICHTIG!**

8

Stellen Sie sicher, dass Ihr ATX 12V-Netzteil 8A an der +12V-Leitung und mindestens 1A an der +5-V-Standby-Leitung (+5VSB) liefern kann. Die empfohlene Mindestwattzahl ist 350W. Das System wird möglicherweise instabil oder kann nicht booten, wenn die Stromversorgung nicht ausreichend ist.

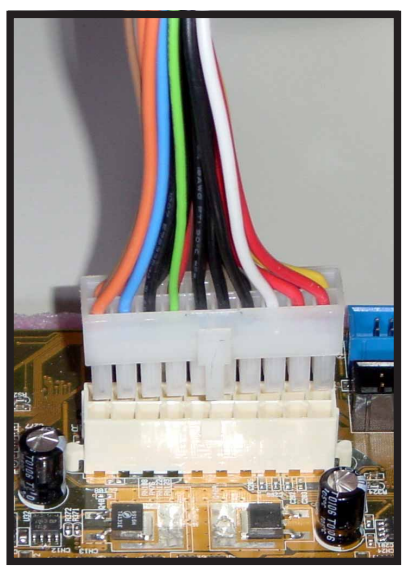

#### **20-pol. Anschluss 4-pol. Anschluss**

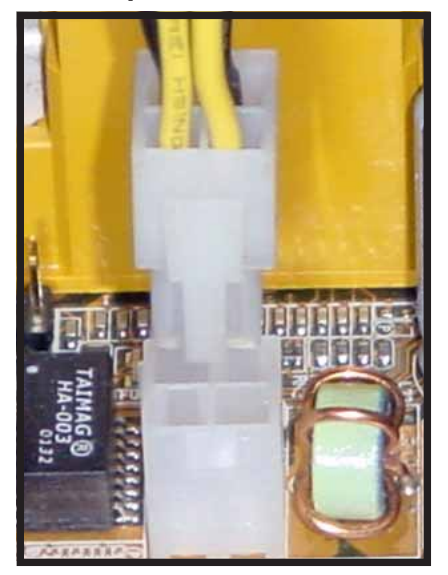

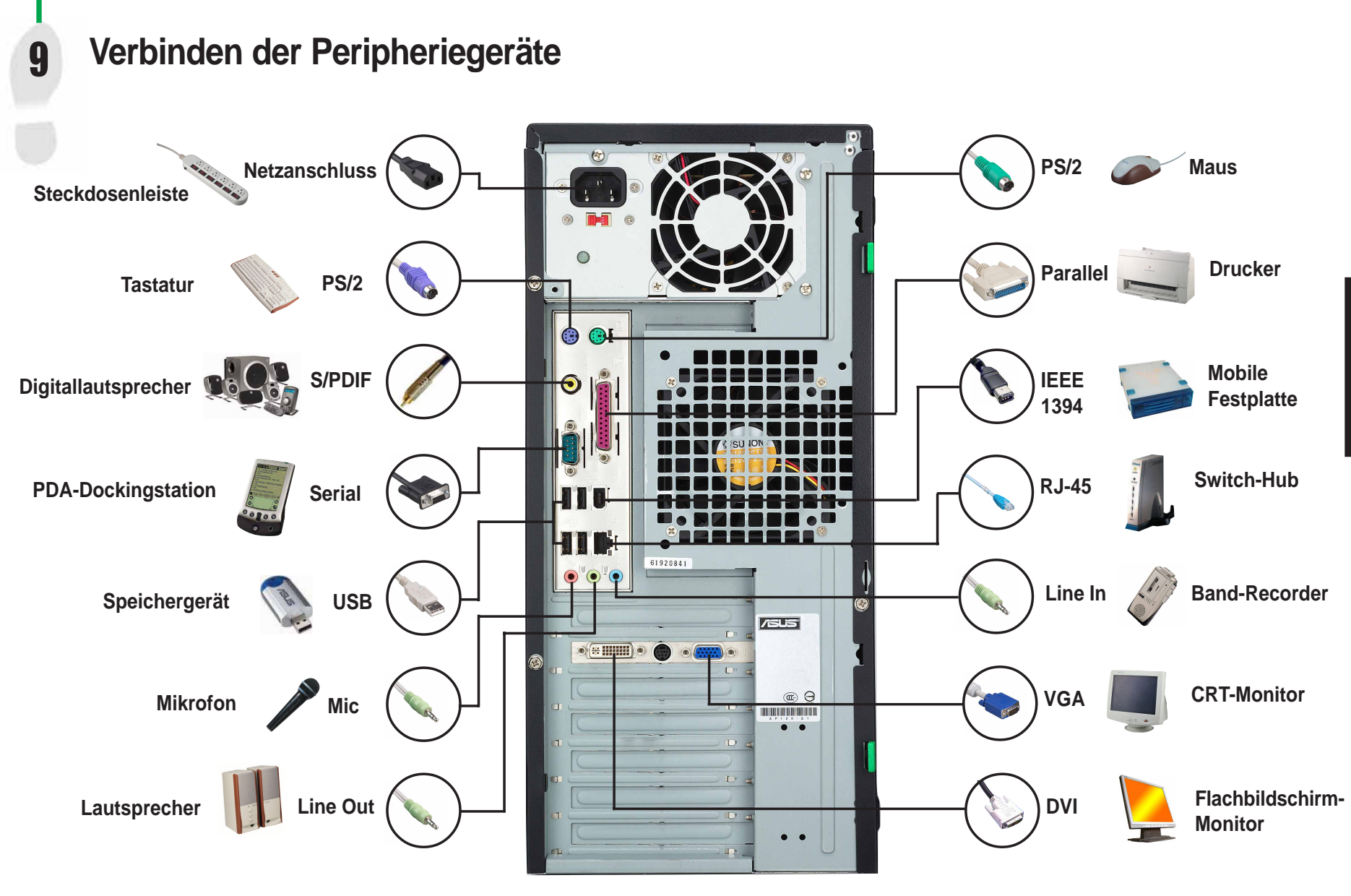

## **Einschalten**

10Schalten Sie den Monitor, die Peripheriegeräte und das System ein. Formatieren Sie, wenn nötig, Ihre Festplatte und installieren ein Betriebssystem.

*HINWEIS:* Sind BIOS-verwandte Probleme aufgetreten, rufen Sie bitte das BIOS-Setup auf, indem Sie **<Entf>** während des Startens drücken. Um die Standardwerte für alle BIOS-Einstellungen zu laden, drücken Sie bitte **<F5>** und wählen *Yes (Ja)*.

## Fehlerbehebung

Wenn Sie beim Einschalten des Systems auf die folgenden Probleme stoßen, probieren Sie bitte zuerst die möglichen Lösungen, bevor Sie um technische Unterstützung bitten.

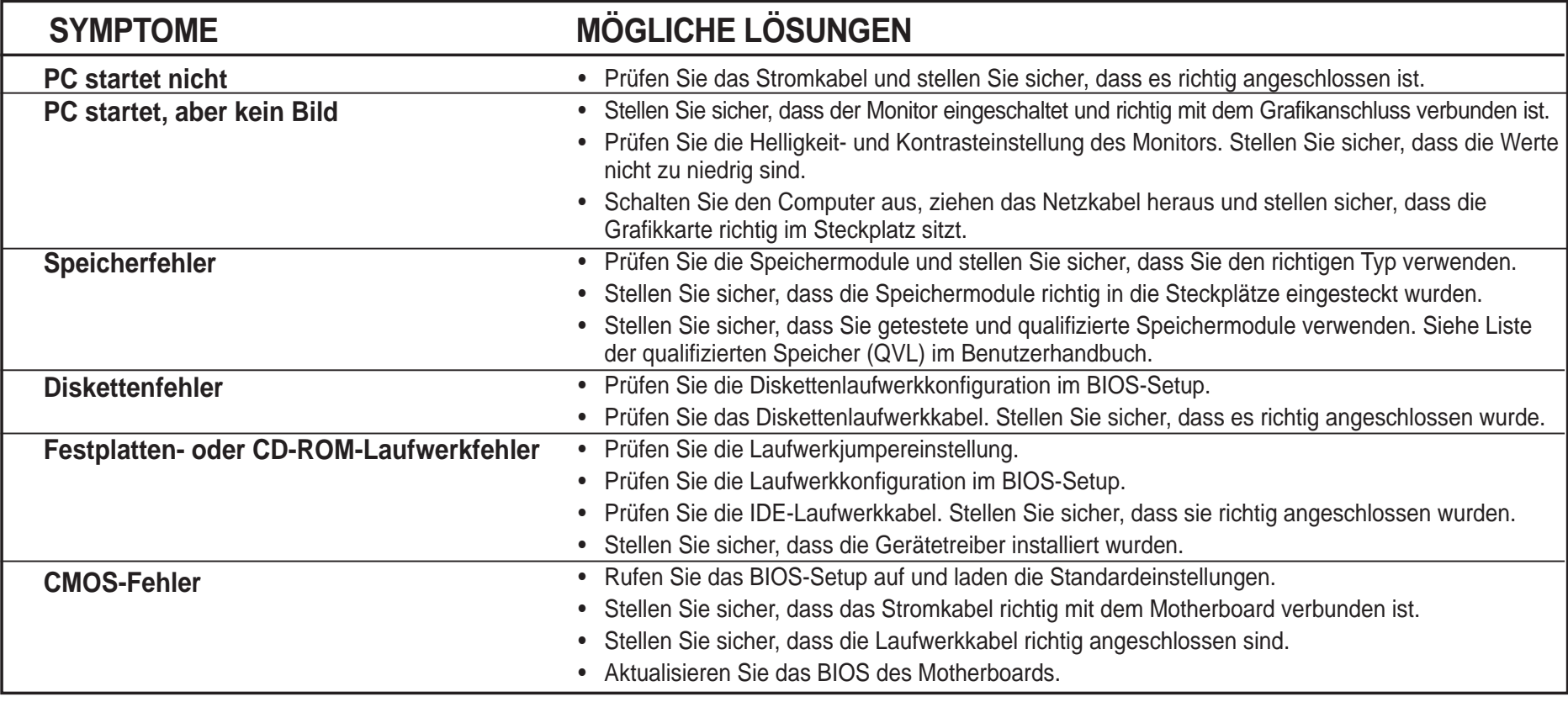